# **Kommunikation**

## Das Forum

Eine Möglichkeit mit den Teilnehmern in Kontakt zu treten, bietet das Forum. Über das Objekt Forum kann ein Forum in einem Kurs erstellt werden.

Zugriff auf das Forum haben alle Personen die auch Zugriff auf den Kurs haben, in dem sich das Forum befindet.

Unter dem Punkt **Moderatoren** können, neben dem Besitzer des Forums, weitere Personen besondere Rechte zum Pflegen des Forums zugewiesen werden. Moderatoren können Beiträge zensieren, löschen und bearbeiten.

Falls in den Einstellungen des Forums der Punkt **Neue Beiträge freischalten** aktiviert wurde, sind Moderatoren in der Verantwortung die Beiträge zu sichten und händisch freizugeben.

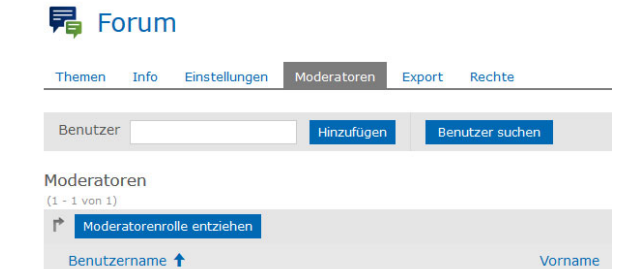

### Mailkommunikation

Es gibt mehrere Möglichkeiten wie Referenten und Teilnehmern in Kontakt treten können.

#### **1. Mail an Einzelpersonen**

**2. Mail an Gruppen**

Mitglieder sieht.

Der Punkt **Mitglieder** im Kursmenü ist für alle Mitglieder eines Kurses sichtbar. Darunter werden alle Mitglieder des Kurses, sowohl Teilnehmer als auch Referenten, aufgelistet.

Referenten können hier die Personen auswählen, die sie anschreiben möchten. Als nächstes die Auswahl **Mail verschicken** auswählen. Durch das Klicken auf den Button Ausführen, wir ein Mailformular geöffnet.

Referenten stehen unter Mitglieder die Unterpunkte **Gruppenmitgliedsc haften** und **Mitgliedergalerie** zur Verfügung. Hier befindet sich ebenfalls die Schaltfläche **Mail an Mitglieder** in der auch Gruppen wie z.

B. alle Referenten ausgewählt werden können. Die Ansicht Mitgliedergalerie entspricht der Ansicht, die der Teilnehmer unter

nur unter dem Hauptpunkt Mitglieder. Die Unterpunkte Gruppenmitgliedschaften und Mitgliedergalerie gibt es dort nicht.

Teilnehmer bekommen ebenfalls die Option angezeigt Gruppen anzuschreiben, jedoch befindet sich die Schaltfläche **Mail an Mitglieder**

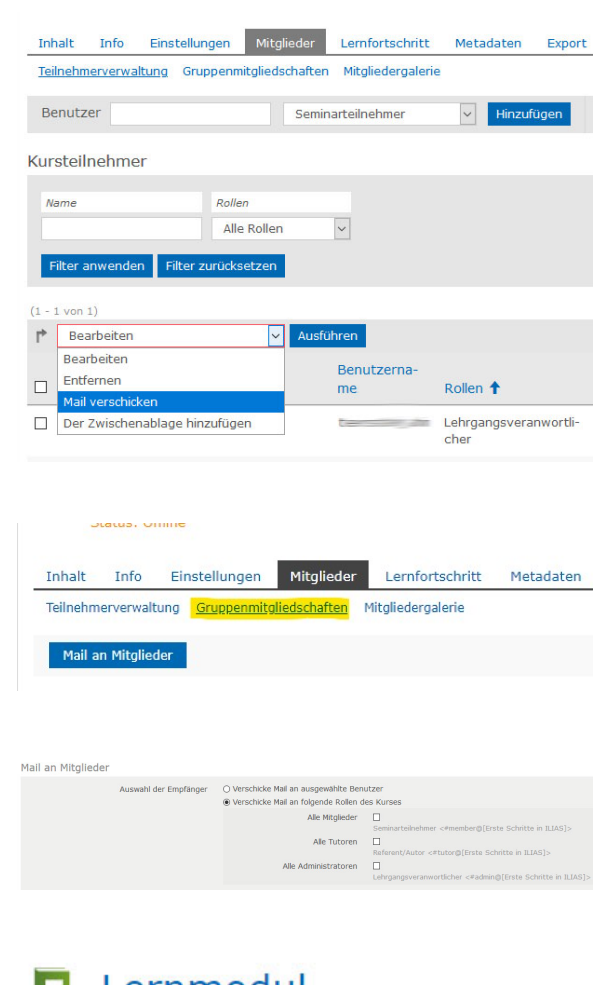

**3. Mail an Ersteller eines Inhalts**

Im Kursmenü steht unter dem Punkt **Info** wer den Inhalt erstellt hat. Dieses befindet sich in dem Bereich **Zusätzliche Informationen** unter dem Punkt **Besitzer** oder unter dem Bereich **Tutorielle Betreuung**, dort befindet sich ein Kontaktlink zum Ersteller des Inhaltes.

Lernmodul

Druckansicht Inhalt

Info

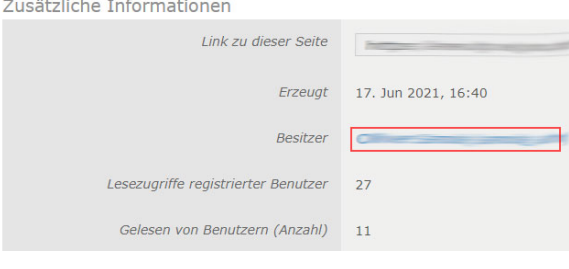

Mail versenden

Tutorielle Betreuung

#### **4. Über einen Link**

Eine weitere Möglichkeit den Teilnehmern eine Kontaktmöglichkeit anzubieten, ist auf einer Inhaltsseite das Element Link auf Profil zu nutzen. Damit kann ein direktlink auf die Kontaktperson für den Lerninhalt erstellt werden.

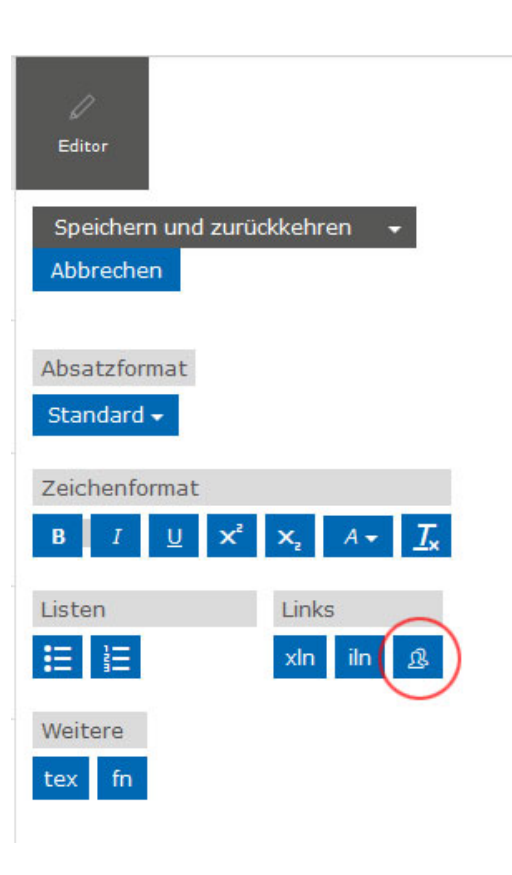